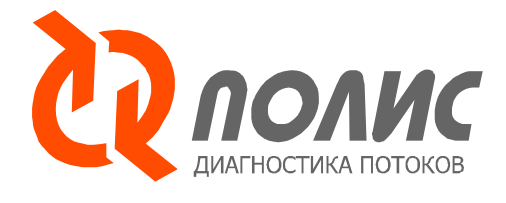

#### **Техническое описание**

**Измерительного комплекса**

# **«ПОЛИС»**

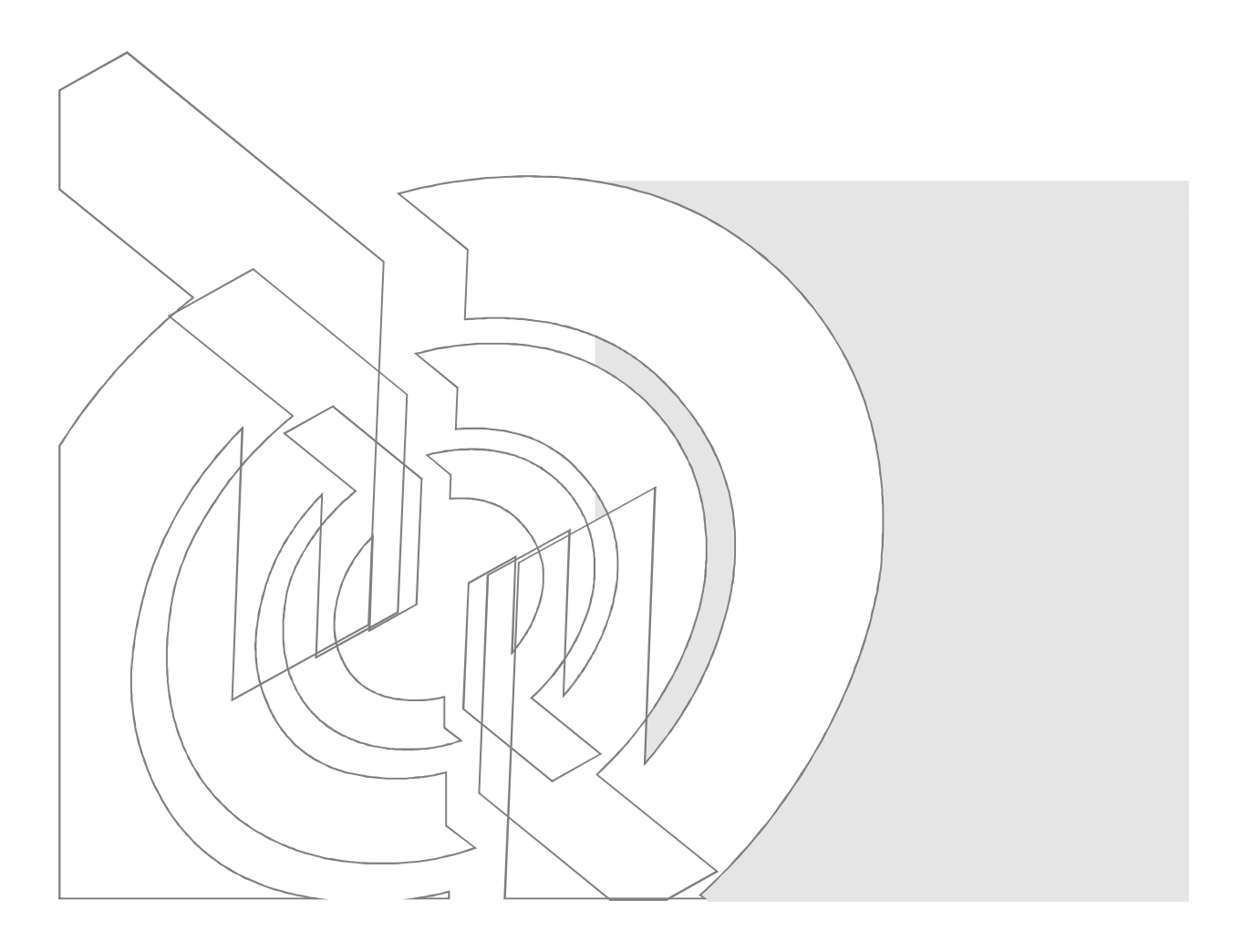

Новосибирск, 2009

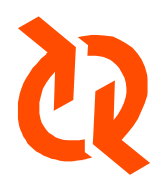

Институт Теплофизики СО РАН пр. акад. Лаврентьева, 1 Новосибирск 630090, Россия

Тел.: +7(383)335-66-84 Факс: +7(383)335-66-84

E-mail: info@polis-instruments.ru

Сайт: http://www.polis-instruments.ru

Copyright 2004-2009 Институт теплофизики СО РАН

Все права защищены

# Содержание

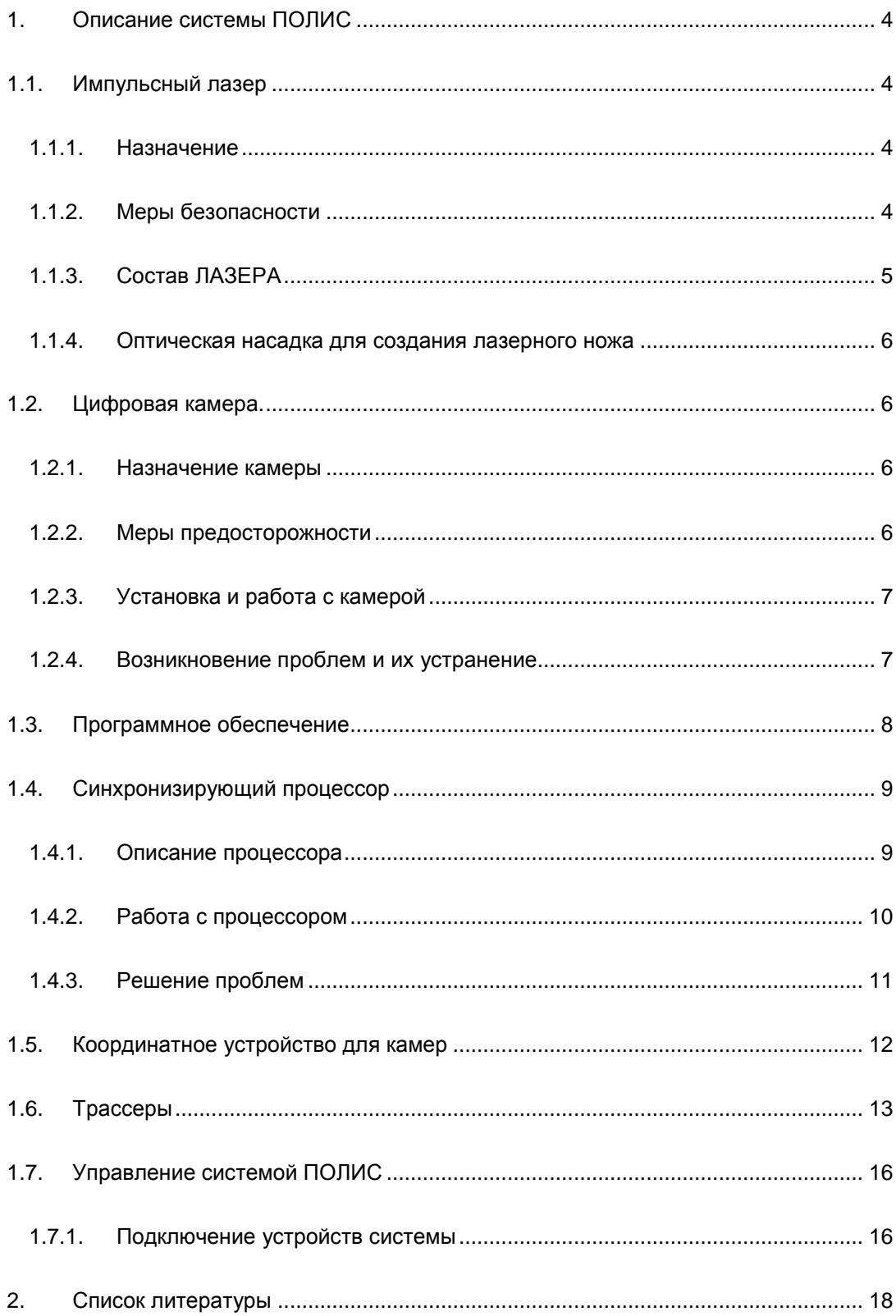

# **1. Описание системы ПОЛИС**

# **1.1.** *Импульсный лазер*

### **1.1.1. Назначение**

Двойной импульсный лазер (далее ЛАЗЕР) является источником мощных коротких импульсов когерентного света.

ЛАЗЕР предназначен для фиксации быстропротекающих процессов в среде, рассеивающей его излучение и регистрации изменений в среде за короткий промежуток времени. В ЛАЗЕРЕ формируется два импульса когерентного света: большой (> 5•10<sup>6</sup> Вт) интенсивности и малой (<  $10^{-8}$  с) длительности. Импульсы излучаются с временной задержкой относительно друг друга. Величина задержки меняется в широких (10 $^{\text{7}}$ -10 $^{\text{1}}$  c) пределах и контролируется с высокой (10<sup>-8</sup> с) точностью.

### **1.1.2. Меры безопасности**

Необходимо помнить, что лазер относится к приборам с повышенной электрической опасностью и лазерной опасностью, т. к. в нем имеются источники постоянного напряжения до 1 кВ и импульсного напряжения свыше 1 кВ, а также интенсивное остронаправленное световое излучение.

При работе с лазером необходимо использовать специальные светозащитные очки со стеклянными светофильтрами ОС-23-1.

Проводить настроечные работы только в режиме минимальной интенсивности излучения.

По окончании работы лазера убирать ключ из замка системы электропитания, предотвращая тем самым несанкционированное включение лазера.

#### **Категорически запрещается:**

**Прямое визуальное наблюдение луча даже в светозащитных очках.** 

**Вносить в зону луча зеркально-отражающие предметы.** 

**Подвергать излучатель воздействию ударных и вибрационных нагрузок.** 

## **1.1.3. Состав ЛАЗЕРА**

ЛАЗЕР состоит из излучателя и системного блока. В излучателе расположены: 2 лазерных резонатора, 2 квантрона с активным веществом и лампой накачки, система сведения лучей, преобразователь частоты лазерного излучения и оптический аттенюатор. В системном блоке расположены: источник питания импульсных ламп накачки лазера, система охлаждения лазера и блок управления работой лазера.

Излучатель и системный блок через разъем соединены между собой гибким рукавом, в котором размещены шланги системы охлаждения, кабели силового питания и сигнальные кабели. За подробным описанием технических характеристик лазера и порядка работы с ним см. [1].

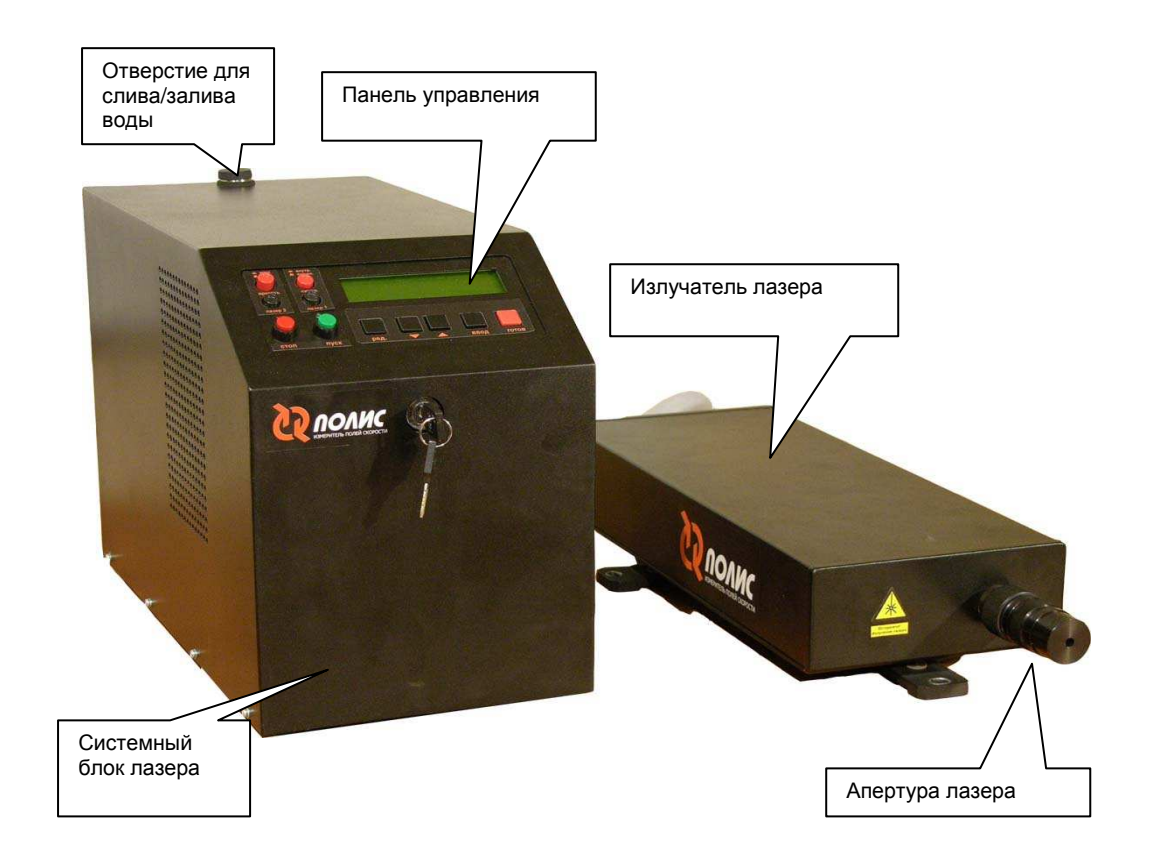

Рис. 1-1 Внешний вид лазера

#### **1.1.4. Оптическая насадка для создания лазерного ножа**

Оптическая насадка предназначена для регулировки толщины лазерного луча. Регулировка осуществляется путем вращения кольца в центральной части насадки. Фактически вращение кольца изменяет фокусное расстояние оптической системы, которое меняется от 0.3 м до ∞ . При этом толщина лазерного ножа меняется от 0.5 мм до 3 мм. При больших расстояниях от излучателя лазера до измерительной области поперечный размер лазерного ножа становится еще больше за счет расходимости пучка.

Наиболее простым способом измерения толщины лазерного ножа является экспозиция засвеченной фотобумаги. При этом необходимо сделать несколько импульсов до момента потемнения покрытия фотобумаги в месте, куда падает лазерный луч. Далее толщина темной полосы на бумаге может быть измерена при помощи микроскопа. Можно также отсканировать получившееся изображение и обработать его на компьютере, построив распределение степени серого поперек лазерного ножа. Ширина полученного распределения даст толщину лазерного ножа.

## **1.2.** *Цифровая камера***.**

#### **1.2.1. Назначение камеры**

Кросскорреляционная камера (далее КАМЕРА) является устройством регистрации изображений.

КАМЕРА предназначена для двукратной регистрации трассерных картин в потоке и может работать как в двухкадровом, так и в однокадровом режиме. Временная задержка между вспышками лазера при двухкадровом режиме регистрации кадров может варьироваться от 10 мксек до 259 мсек.

#### **1.2.2. Меры предосторожности**

Следует помнить, что при включенной системе КАМЕРА находится под напряжением. При подключении КАМЕРЫ к различным приборам следует учитывать, что корпус КАМЕРЫ соединен с «Землей». Не следует подвергать КАМЕРУ ударным и вибрационным воздействиям, во избежание повреждений.

#### **Внимание:**

**Прямой или отраженный свет лазера способен привести к необратимым повреждениям ПЗС матрицы. Это может произойти независимо от наличия напряжения на камере.** 

**Заземление компьютера и КАМЕРЫ от различных шин может привести к необратимым повреждениям, как контроллера ввода изображения, так и самой камеры.** 

**Запрещается отключение и подключение соединительного кабеля при включенной системе.** 

#### **1.2.3. Установка и работа с камерой**

Последовательность действий установки системы:

- 1. Установить контроллер в свободный слот РС, закрепив его планку винтом;
- 2. Подсоединить кабель к камере и разъему, закрепив его винтами;
- 3. Включить РС;
- 4. Установить драйвера камер;
- 5. Установить программное обеспечение ActualFlow;
- 6. Запустить программное обеспечение ActualFlow, указать в настройках эксперимента "Camera Polis v1.0" или "Camera4MPix Polis v1.0" в зависимости от типа используемой КАМЕРЫ.

**Внимание: перед включением системы следует тщательно проверить соединение кабелей.** 

За более подробной информацией о работе с КАМЕРОЙ и технических характеристиках обращайтесь к техническому описанию производителя, которое прилагается к документации на измерительную систему «ПОЛИС».

## **1.2.4. Возникновение проблем и их устранение**

Возможные неполадки в работе с КАМЕРОЙ:

- При попытке открыть окно проведения эксперимента выдаётся сообщение «Can't initialize one of the PIV devices». Скорее всего, проблема в том, что нет сигнала от камеры к компьютеру. Проверьте соединительный кабель каждой из камер, которые должны соединять камеру с PCI платой контроллера. Помните, что включать и выключать камеру можно только при выключенном компьютере!
- При запуске эксперимента инициализируется окно отображения изображений в реальном времени с камеры, но оно не обновляется. В этом случае наиболее вероятно, что изображения с камеры не принимаются контроллером. Это возможно вследствие отсутствия сигнала внешней синхронизации. Следует проверить соединения кабеля от синхронизирующего устройства к камерам и перезапустить эксперимент. Такая проблема может возникнуть, так же при превышении максимальной частоты работы камеры.
- Камера показывает белый шум. Перегрузите компьютер.
- В случае возникновения любой другой ошибки при работе с камерами попробуйте перезапустить компьютер. В случае неудачи переустановите драйвера к камерам, если же и это не поможет, то переустановите ПО ActualFlow.

Если возникла проблема, описанная выше, и рекомендации не позволяют ее исправить, пожалуйста, обратитесь к поставщику.

#### Программное обеспечение  $1.3.$

Программное обеспечение ActualFlow, поставляемое с системой, используется для автоматизации процесса проведения эксперимента, хранения и обработки данных; визуализации экспериментальных и рассчитанных данных, а также предоставляет удобные механизмы управления данными (см. главу 2 [2]).

Программное обеспечение состоит из следующих основных модулей:

Менеджер базы данных предназначен для управления данными: их хранения, записи, удаления, импорта/экспорта (см. главу 2.4 [2]).

Менеджер эксперимента позволяет пользователю программировать параметры работы синхронизатора и управлять процессом эксперимента (см. 2.4.6.5 [2]).

Менеджер обработки данных позволяет проводить обработку данных алгоритмами, зарегистрированными в программном обеспечении (см. 2.6 [2]).

**Менеджер отображения данных** предназначен для отображения результатов обработки. Позволяет представлять данные в виде изображений, контурных линий, векторных полей, гистограмм (см. 2.7 [2]).

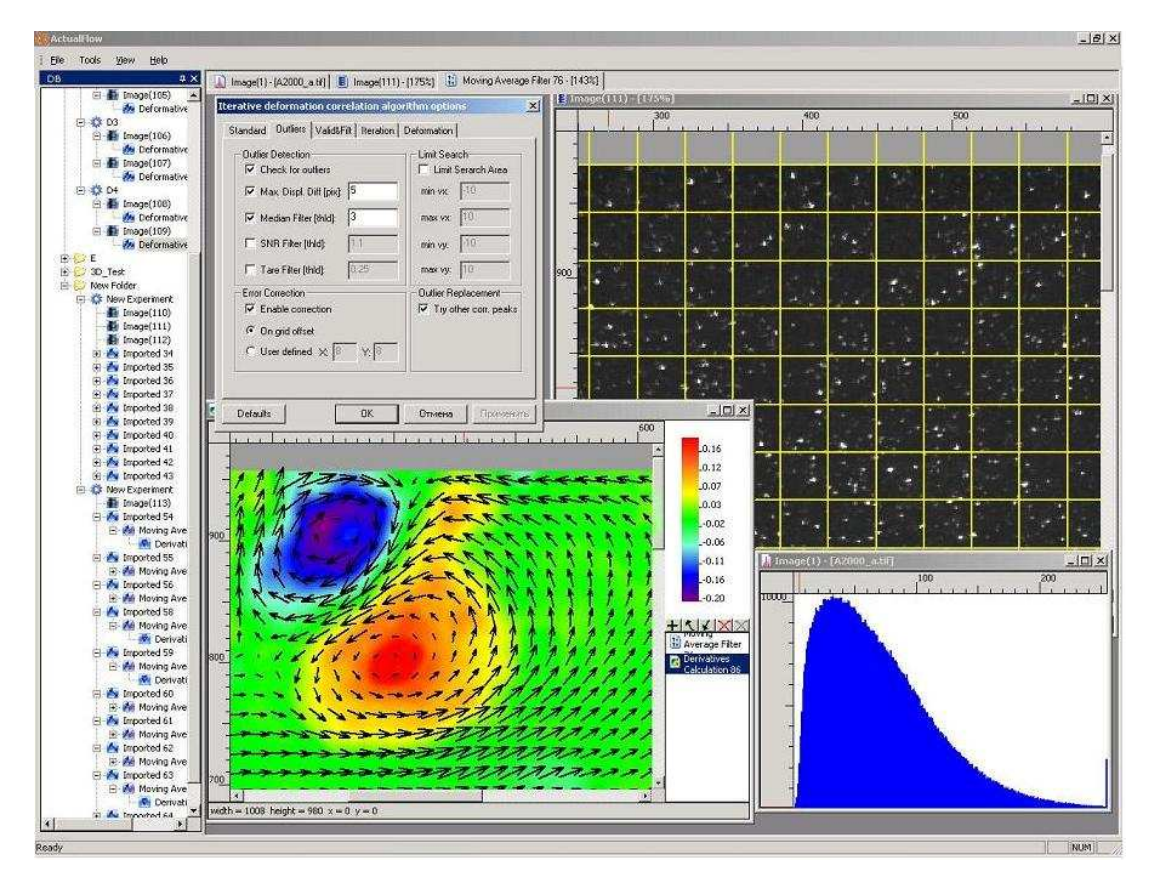

Рис. 1-2 Общий вид программного обеспечения ActualFlow.

# **1.4.** *Синхронизирующий процессор*

### **1.4.1. Описание процессора**

Синхронизирующий процессор (процессор) предназначен для синхронизации работы лазера и камер, для отсчета временных интервалов и генерации синхроимпульсов через заданные промежутки времени. Процессор имеет восемь идентичных каналов отсчета временных интервалов, каждый канал имеет выход на передней панели блока. Также на передней панели имеется вход для обеспечения синхронизации по внешнему импульсу и сигнальные светодиоды. На задней панели имеется разъем RS232 для управления процессора от персонального компьютера, выключатель питания и разъем для присоединения сетевого кабеля.

Управление блоком осуществляется от ПК через стандартный интерфейс RS323 (COMпорт).

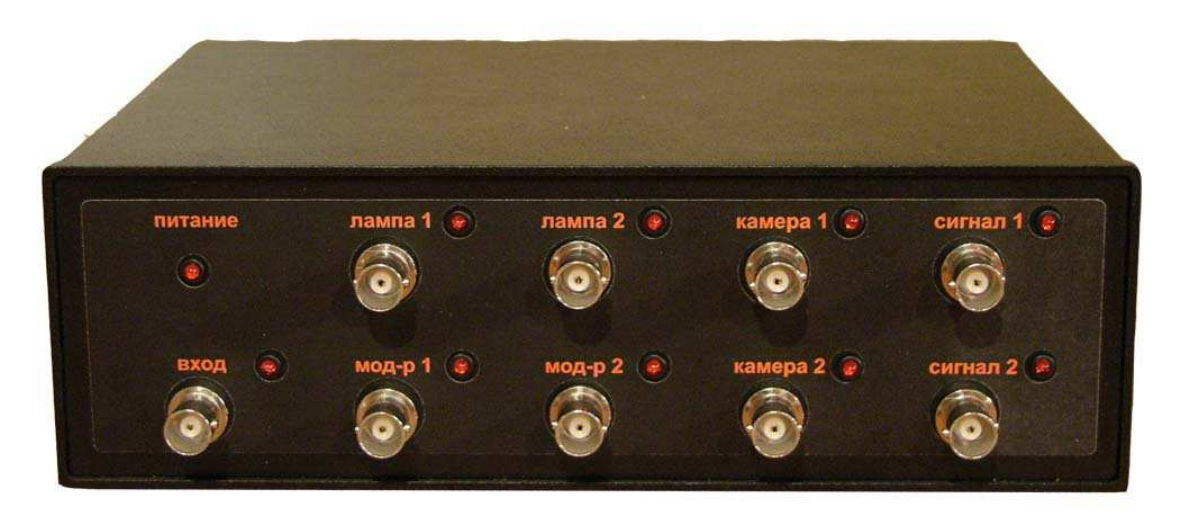

Рис. 1-3 Внешний вид процессора со стороны передней панели

# **1.4.2. Работа с процессором**

Каналы процессора имеют следующую маркировку:

**«вход»** - канал для внешнего запуска процессора.

**«лампа 1»** - канал для поджига лампы первого лазера, соединяется с каналом «лампа 1» на задней панели блока питания лазера.

**«лампа 2»** - канал для поджига лампы второго лазера, соединяется с каналом «лампа 2» на задней панели блока питания лазера.

**«мод.-р 1»** - канал для запуска модулятора первого лазера. Первая вспышка лазера происходит в момент генерации положительного фронта сигнала на этом канале.

**«мод.-р 2»** - канал для запуска модулятора второго лазера. Вторая вспышка лазера происходит в момент генерации положительного фронта сигнала на этом канале.

**«камера 1»** - канал для управления первой камерой, подключается разъему на задней панели первой камеры.

**«камера 2»** - канал для управления второй камерой, подключается разъему на задней панели второй камеры.

**«сигнал 1»** и **«сигнал 2»** - вспомогательные каналы, предназначены для синхронизации других процессов от синхронизирующего процессора. Сигнал на этих каналах генерируется через 1мкс после начала цикла работы процессора.

Схему подключения каналов смотрите также на Рис. 1-7.

Обратим внимание, на используемые в документе термины:

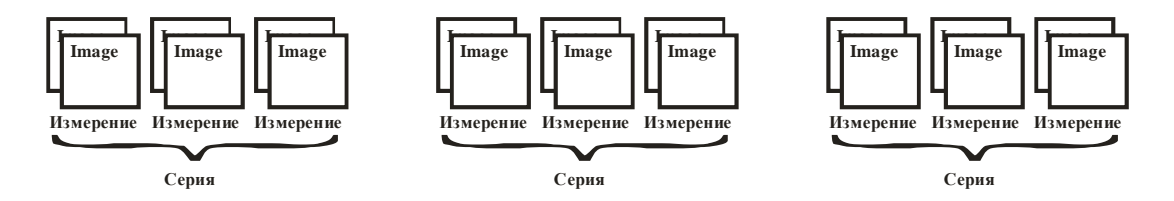

Под измерением (или циклом) понимается полный цикл работы процессора, то есть процедура, при которой процессор отрабатывает полный цикл один раз. Время между измерениями (или циклами) - ТС соответствует длительности цикла, которая задается программно - строго говоря, она соответствует задержке между двумя запусками цикла.

По прошествию ТС с момента начала одного цикла процессор запускает следующий цикл, не зависимо от того, был ли полностью выполнен предыдущий.

Под серией понимается последовательный запуск (одни за одним) NC циклов (измерений). Для серии также существует время между сериями TS, и количество серий NS.

При работе в режиме внешней синхронизации в течение времени TS после некоторого синхроимпульса все остальные импульсы игнорируются, по истечению TS. синхронизатор переходит в ожидание внешнего сигнала. Только после запуска всех NS серий, либо по программному сигналу остановки синхронизатор заканчивает свою работу.

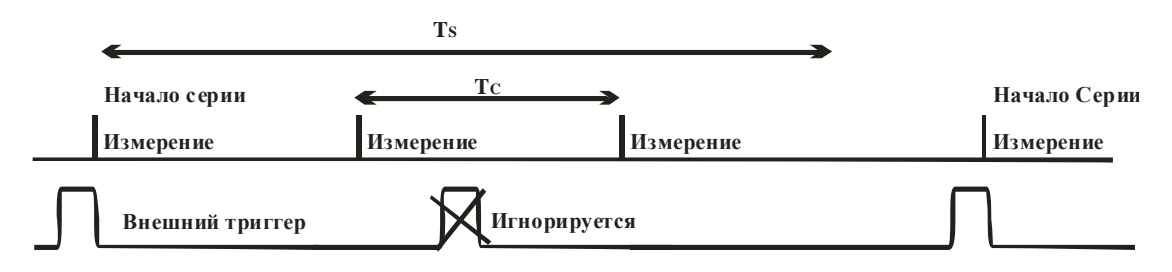

Рис. 1-4 Циколограмма работы процессора в режиме внешней синхронизации

Параметры NC, TC, NS и другие задаются через интерфейс пользователя при настройке временных характеристик эксперимента (см. 3.5.2.1 [2])

#### $1.4.3.$ Решение проблем

Иногда после включения питания процессор не реагирует на внешние команды. В таком случае надо выключить и снова включить блок. Чтобы такой проблемы не возникало процессор нужно включать после включения компьютера.

#### **1.5.** *Координатное устройство для камер*

Координатное устройство для камер предназначено для оптической юстировки камер при использовании их в методе Stereo PIV. Координатное устройство включает в себя два поворотных механизма и один механизм для перемещения камеры относительно объектива. Координатное устройство (маунт) позволяет произвести настройку оптической схемы в угловой конфигурации метода Stereo PIV (см. Рис. 1-18 б. [2]).

Первый поворотный координатный механизм используется для поворота главной оптической оси камеры (угол  $\theta$  Рис. 1-18 б. и Рис. 1-20 [2]). Данный угол должен выставляться таким образом, чтобы камера получала изображения с интересующей измерительной области. Положение координатного механизма фиксируется винтом на нижнем лимбе. Угол  $\theta$  определяется по значению лимба. Этот угол используется для калибровки системы методом 2D Calibration.

Второй координатный механизм позволяет угол между плоскостью матрицы и главной оптической осью. Этот угол используется для коррекции Шеймпфлюга, описанной в 1.4.2 [2] (угол  $\alpha$  на Рис. 1-18 б. и Рис. 1-20 [2]). Изменение этого угла позволяет добиться резкости на всем изображении. Для грубой установки угла необходимо ослабить шайбу под лимбом, повернуть на желаемый угол и затянуть шайбу. Для точного выставления угла используется шайба над лимбом. Шайба соединена с поворотной частью через эксцентрик, что позволяет точно выставить угол  $\alpha$ .

Третья координатная ось позволяет изменять расстояние между объективом и матрицей, изменяя тем эффективное увеличение оптической системы. Фактически изменение этого расстояния действует также как использование колец для объективов. При нулевой координате на лимбе расстояние от матрицы до объектива равно паспортному значению (рабочий отрезок - 45.5 мм для объективов МИР и Индустар). Если матрицу отодвигать от объектива, то увеличение оптической системы будет увеличиваться. Тем самым данный координатный механизм позволяет получить произвольное увеличение оптической системы, не менее паспортного увеличения. При этом нужно понимать, что область расстояний от объекта до камеры, при котором объект будет находиться в резкости, изменяется. Это означает, что, отодвинув объектив от матрицы, настроить резкость на бесконечно удаленный объект будет уже невозможно. В каждом случае необходимо искать компромисс между увеличением оптической системы и диапазоном расстояний от камеры до объекта, при котором объект может находиться в резкости.

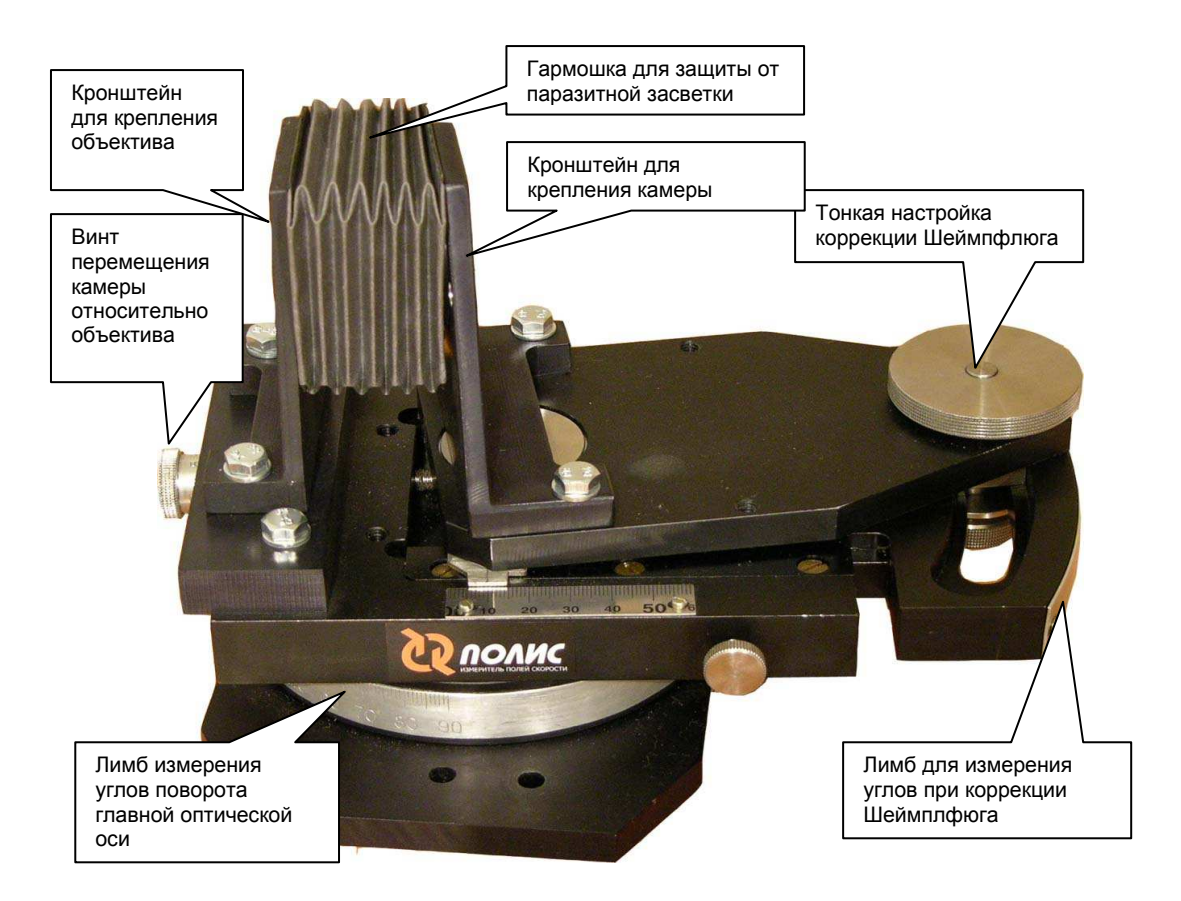

Рис. 1-5 Внешний вид координатного устройства для камеры

**Внимание: Во избежание повреждения корпуса камеры крепление корпуса камеры к кронштейну должно осуществляться винтами M3 длиной не более 6 мм**

# **1.6.** *Трассеры*

В методе PIV измеряется на самом деле не скорость потока, а скорость взвешенных в потоке частиц. В определенном смысле частицы являются датчиками скорости, поэтому правильный засев потока важен для метода PIV.

Частицы должны быть достаточно малы для того, чтобы следовать потоку. С другой стороны, частицы должны быть достаточно велики для того, чтобы отражать свет в количестве, необходимом для его регистрации цифровой камерой. В идеальном случае частицы должны иметь нейтральную плавучесть, то есть иметь плотность, равную плотности жидкости.

Размеры частиц, используемых в PIV эксперименте, могут варьироваться от 0.1 до 50 мкм. Такие размеры сравнимы с длиной волны лазерного излучения (532 нм), а

следовательно в данном случае должна использоваться теория рассеяния Мие. Теория предполагает рассеяние на сферических частицах, поэтому рассеянное излучение зависит только от размера частиц. Понятно, что в реальной ситуации форма и ориентация частиц также имеет значение.

Большие частицы отражают больше света, чем маленькие, при этом размер частиц влияет также и на пространственное распределение отраженного света. Для больших частиц отношение света, отраженного вперед и назад может быть порядка 10<sup>2</sup> или 10<sup>3</sup>, при этом мелкие частицы отражают более равномерно. Для PIV наибольший интерес представляет свет, отраженный в направлении поперек лазерного излучения. К сожалению, интенсивность такого излучения мала даже для частиц большого размера.

Для трассеров большого размера отражение с поверхности частицы доминирует, поэтому интенсивность в грубом приближении пропорциональна квадрату диаметра частицы. Для мелких частиц дифракция играет основную роль, поэтому поляризация падающего на частицу света имеет важное значение. Это важно для частиц субмикронного размера, которые используются для исследования околозвуковых и сверхзвуковых потоков. В этом случае лазерное излучение должно быть поляризовано по направлению лазерного ножа для того, чтобы получить максимальную интенсивность света, рассеянного в боковом направлении. Детальное рассмотрение процесса отражения света на частицах можно найти в работе [3].

Выбор частиц для засева потока зависит от нескольких параметров. В первую очередь необходимо учитывать характеристики потока, который будет исследоваться и характеристики предполагаемого лазерного излучения. Трассеры должны быть выбраны максимально большого размера для увеличения отраженного ими света. Однако размер частиц ограничен сверху, поскольку частицы должны повторять скорость потока. Максимально возможный диаметр частиц уменьшается с увеличением скорости потока и градиентов скорости в потоке. Кроме того, необходимо иметь в виду, что максимальная точность при расчете поля скорости достигается при размере изображения частиц около 1.5 – 2.5 пикселей в диаметре. Размер трассеров и оптическая схема измерений должны выбираться с учетом этого.

Ниже представлены таблицы с описанием материалов, которые могут быть использованы для засева потоков.

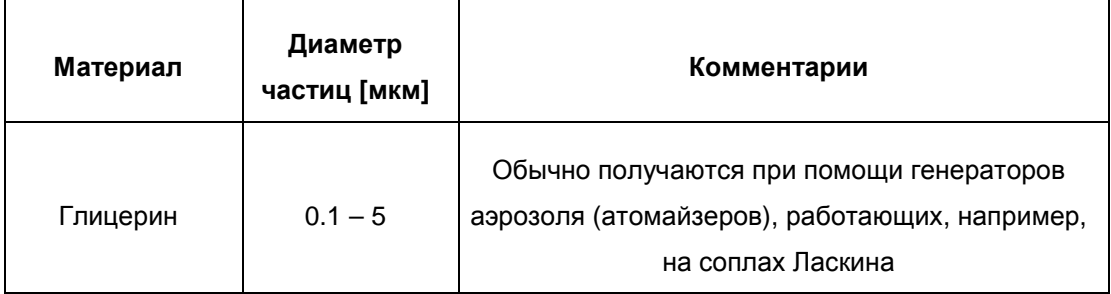

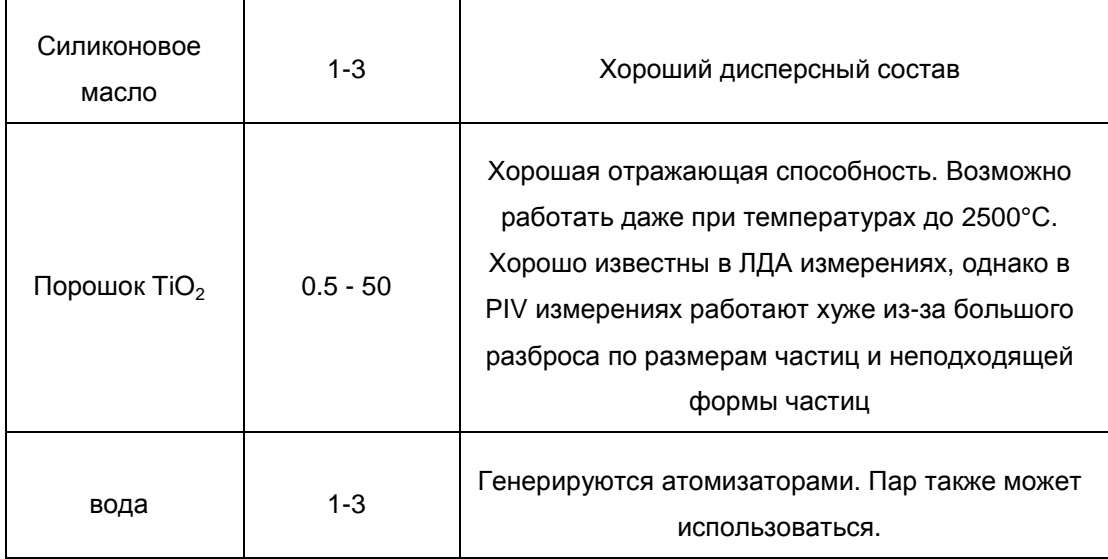

Таблица 1-1 Материалы и размеры трассеров, использующихся для засева воздушных потоков.

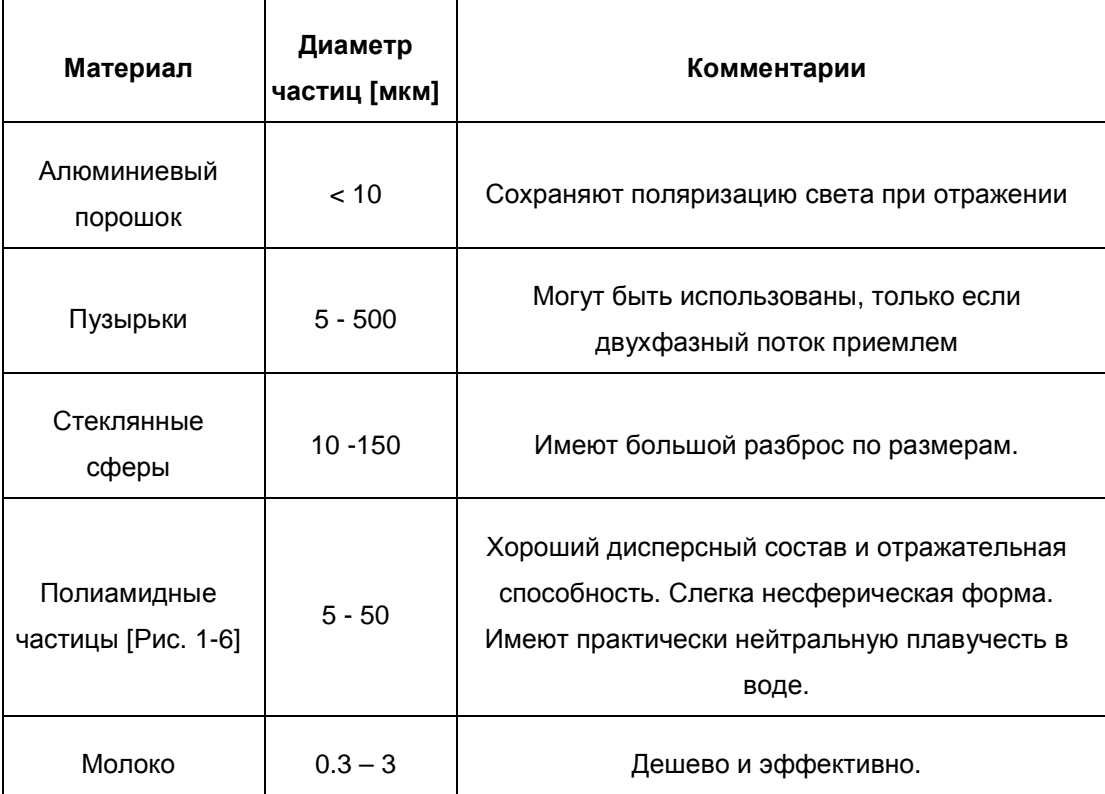

Таблица 1-2 Материалы и размеры частиц, использующихся для засева потоков жидкости.

Некоторые материалы для засева воздушных и жидкостных потоков можно найти и заказать в режиме on-line на сайте DantecMT [4].

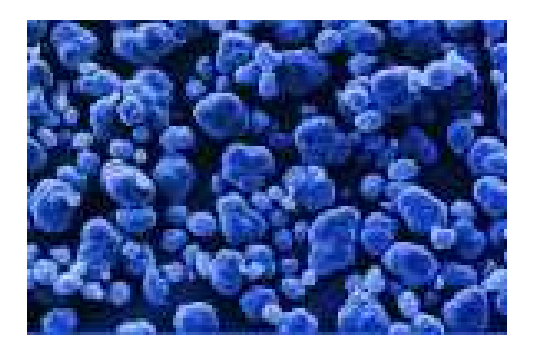

Рис. 1-6 Полиамидные частицы под микроскопом [4]

# **1.7.** *Управление системой ПОЛИС*

#### **1.7.1. Подключение устройств системы**

Подключение устройств в системе «ПОЛИС» схематически представлено на Рис. 1-7. Синхронизация работы всех устройств осуществляется от синхронизирующего процессора, к которому подключаются камеры, лазер и компьютер (через COM порт). Для подключения лазера необходимо соединить BNC разъемы (**лампа 1**, **мод-р 1**, **лампа 2** и **мод-р 2**) на задней панели лазера коаксиальным кабелем с соответствующими разъемами на передней панели синхронизатора. Камеры подключаются через дата кабель к фрейм грабберу (**Фр.Гр.** на рисунке) на задней панели персонального компьютера. Кроме того камеры должны быть подключены коаксиальным кабелем через BNC разъем к синхронизатору (разъемы **камера 1** и **камера 2**). При подключении камер не имеет значения к какому именно фрейм грабберу они подключены.

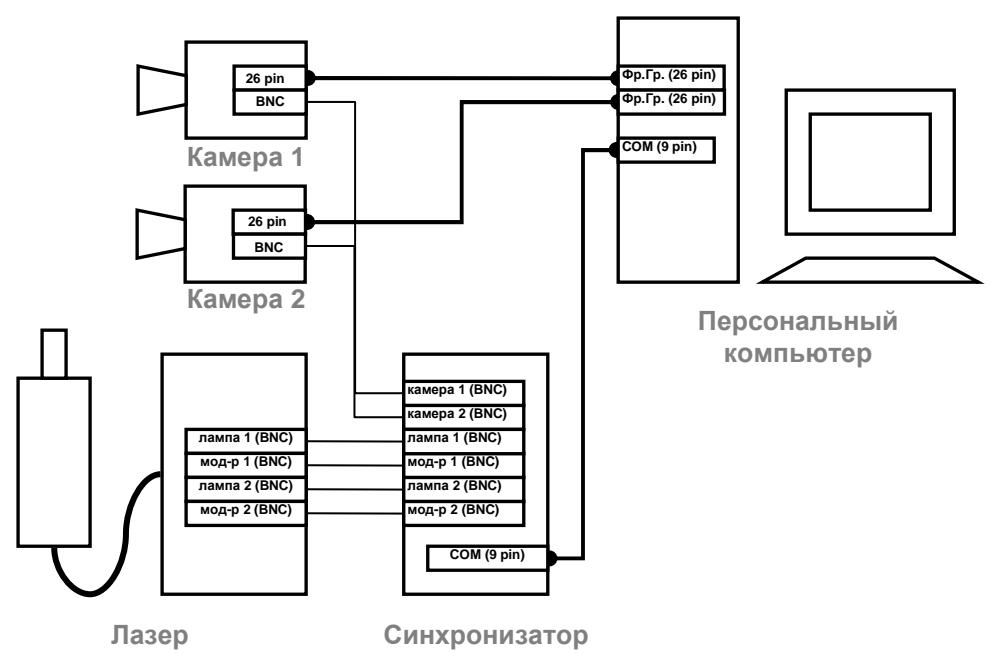

Рис. 1-7 Схема подключения устройств измерительного комплекса.

#### **Внимание:**

**При работе с измерительным комплексом необходимо обеспечить заземление всех его элементов на одну и туже землю. Для обеспечения заземления приборов достаточно использовать розетки с заземлением. В противном случае измерительная система может быть повреждена.** 

**Не следует отсоединять шнуры питания и передачи данных при включенной системе.** 

# **2. Список литературы**

- 1. Техническое описание Импульсного лазера Laser POLIS
- 2. Руководство пользователя программы «ActualFlow»
- 3. van de Hulst H.C. (1981) Light Scattering by Small Particles, Dover publications.
- 4. http://www.dantecmt.com/